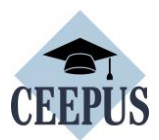

# **HOW TO apply for a CEEPUS Freemover grant in HUNGARY for Ukrainian students & academics:**

# **Eligibility:**

o Being enrolled or employed at a Ukrainian higher education institution.

### **Documents to attach:**

o A Letter of Acceptance issued by a Hungarian host university, download [here.](https://www.ceepus.info/content/downloads) o Any document proving eligibility (e.g. certificate of enrollment, student ID or excerpt from employment contract form a Ukrainian higher education institution).

# **Tendered period:**

o For students in case of 1 month: min. 21 days, in case of more than 1 month: full months with min. 16 days in the last month.

o For academics: min. 5 working days and up to 12 months (see below at the Scholarship rates). o Scholarship period: until max. 31 August 2025.

Applications must be submitted at least 2 months before the tendered mobility period.

### **Application process:**

o A candidate has to submit a CEEPUS Freemover application via www.ceepus.info (see a guide below) under academic year 2024/2025 and attach a Letter of Acceptance and a document proving eligibility.

# **Application deadline:** continuously until **30 November 2024**

### **Scholarship rates:**

### o **Students:** 180 000 HUF/month (cca. 460 EUR)

### o **Academics:**

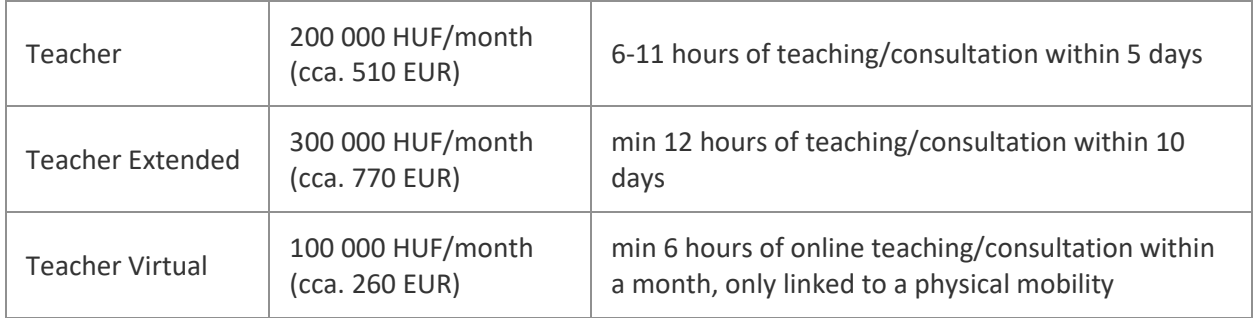

Applications will be proceeded in case of formal eligibility and in the order of arrival, as long as free resources are available.

Double financing is not possible: it is not allowed to receive a second mobility scholarship from other resources to cover costs for the same mobility activity.

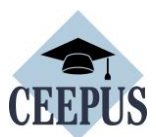

# **HOW TO REGISTER FOR A MOBILITY Application**

For all CEEPUS applications: You have to register and create an account under My CEEPUS first.

Click on MY CEEPUS on the CEEPUS website www.ceepus.info

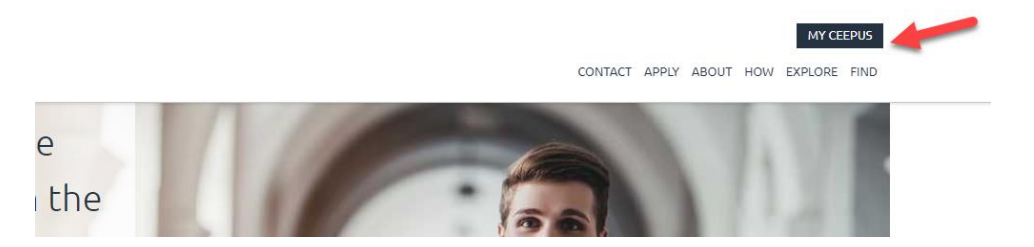

### Click on "Click here to register"

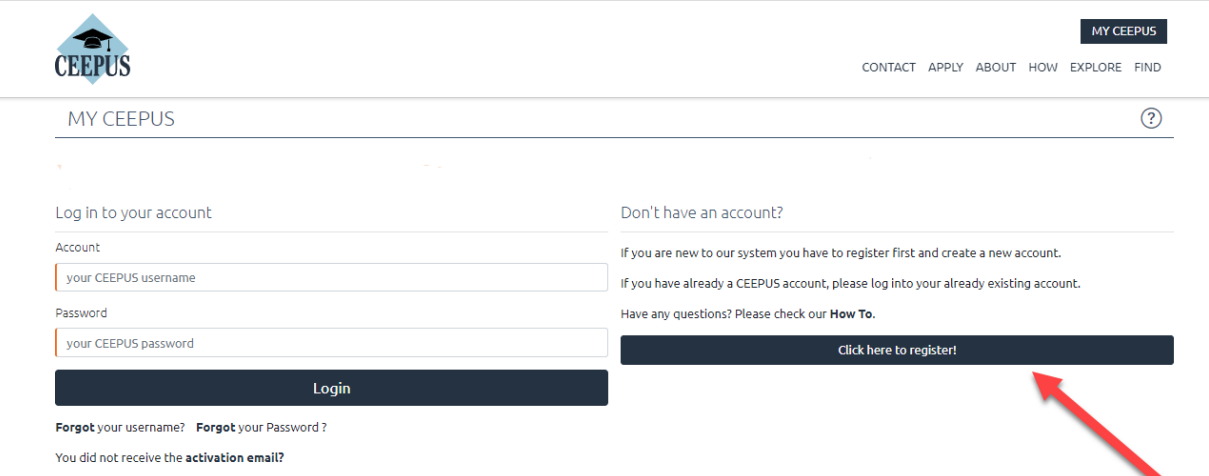

In the next step please fill in the required data and click on submit

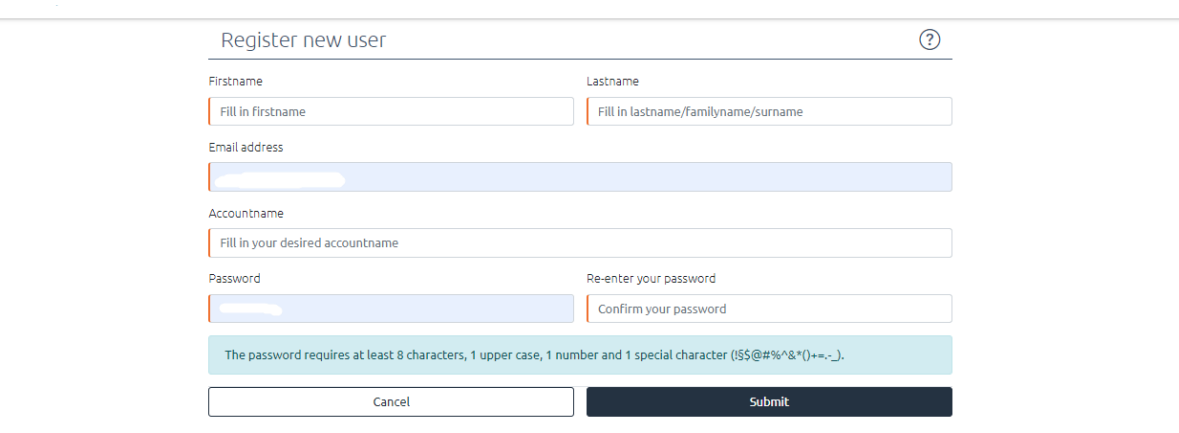

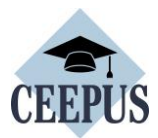

Now please check your emails, also check the spam folder. Then activate your CEEPUS account in your E-Mail.

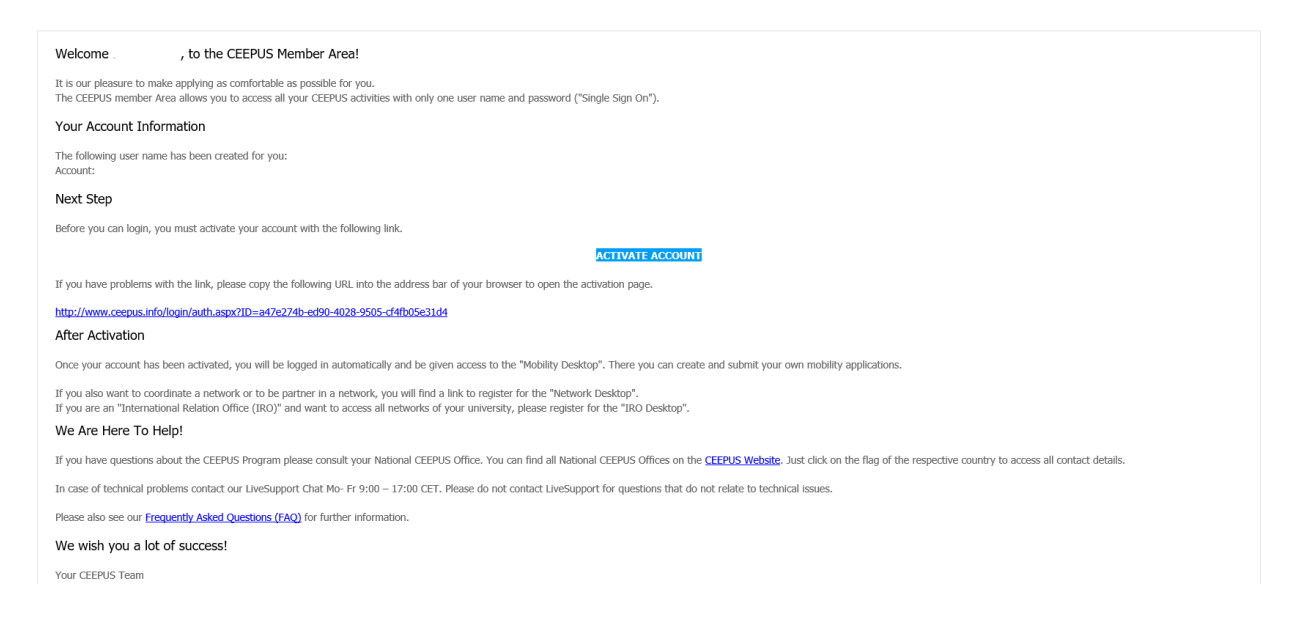

Now you have access to your CEEPUS Mobility Desktop, and you can apply/create new mobility applications.

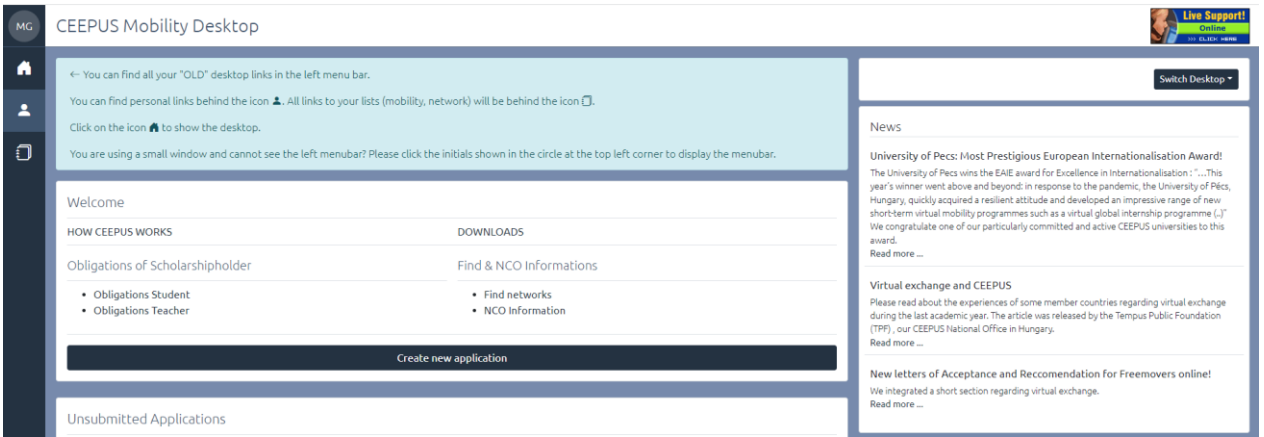

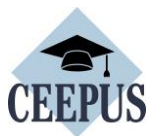

# **HOW TO apply for a CEEPUS Freemover grant – Ukrainian students & academics:**

1. After signing in: On your CEEPUS Mobility press "Create new application":

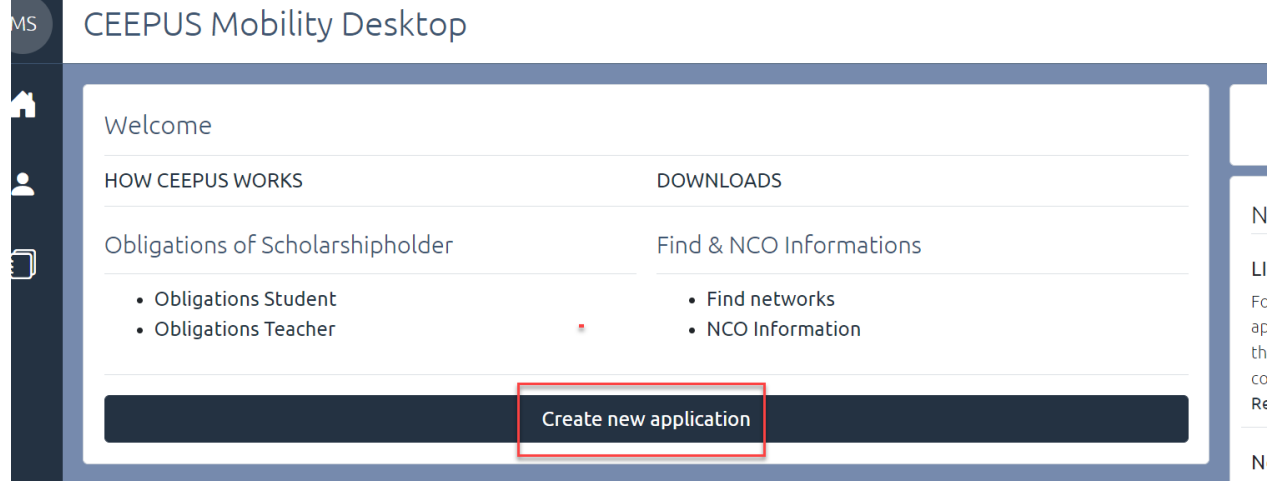

# Activate "No" to apply as freemover, then press "next step":

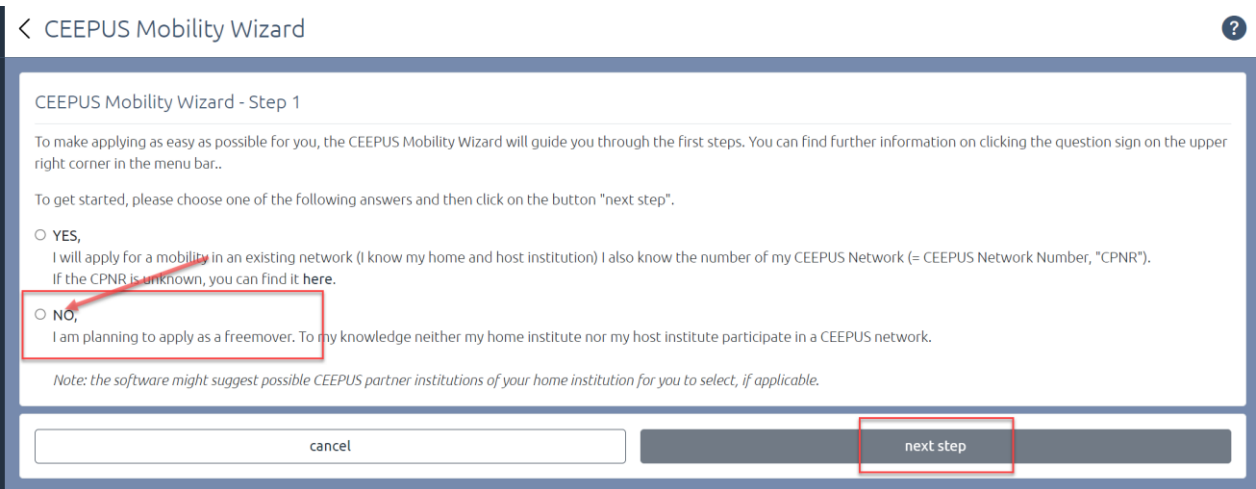

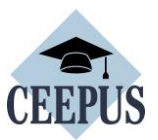

Please choose "Ukraine" as Home Country, "Ukrainian University (…)" in general as Home Institution, and "My home Unit is not on the list" under Home Unit.

Type in your Ukrainian university in the entry field.

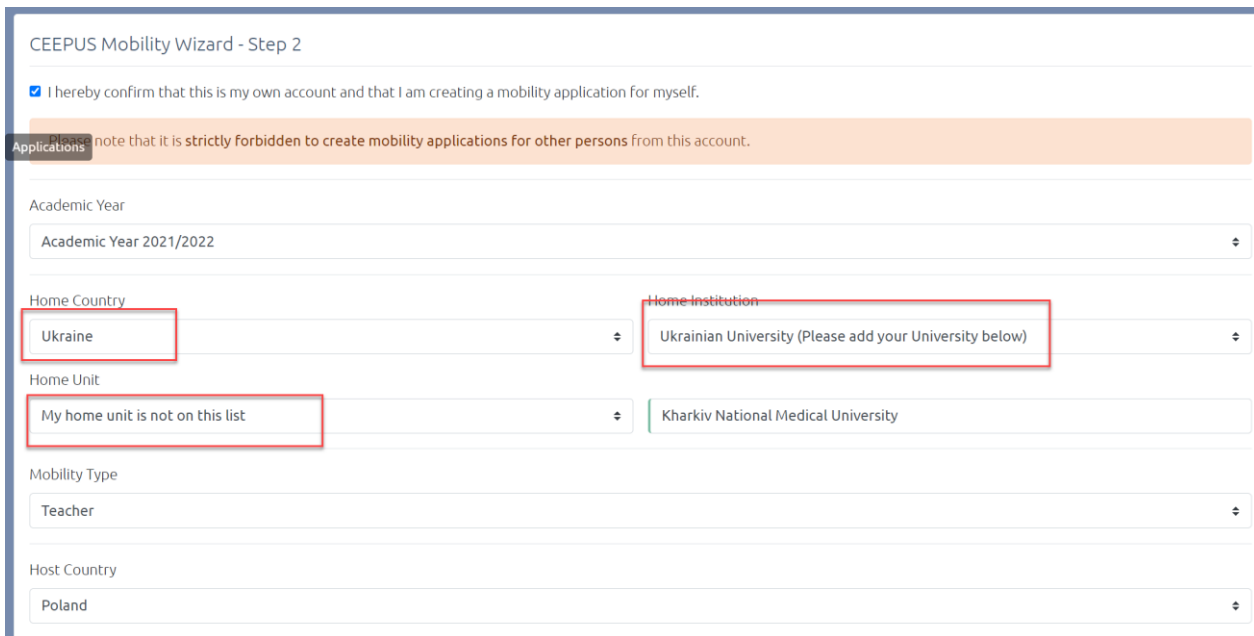

### Please pick your host country and your host institution and then press "select >>"

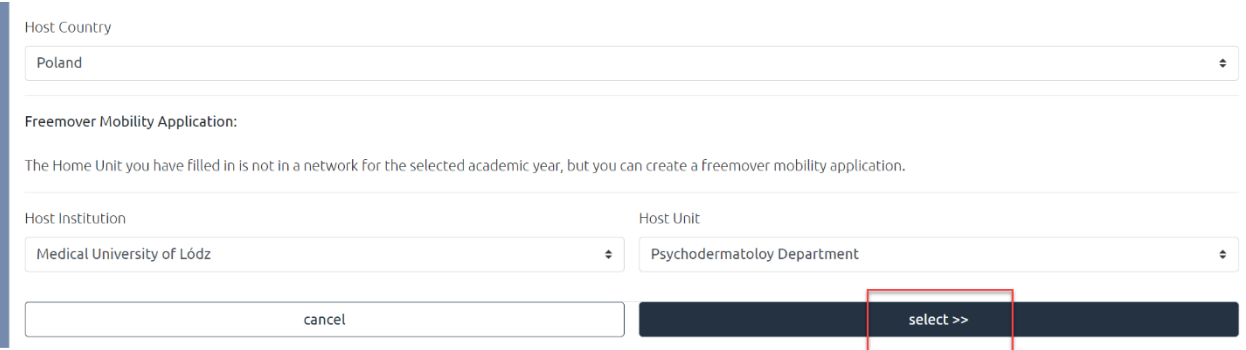

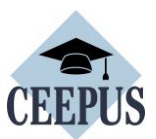

Now you see the overview of your application, with the different sections. Fill out all red marked sections.

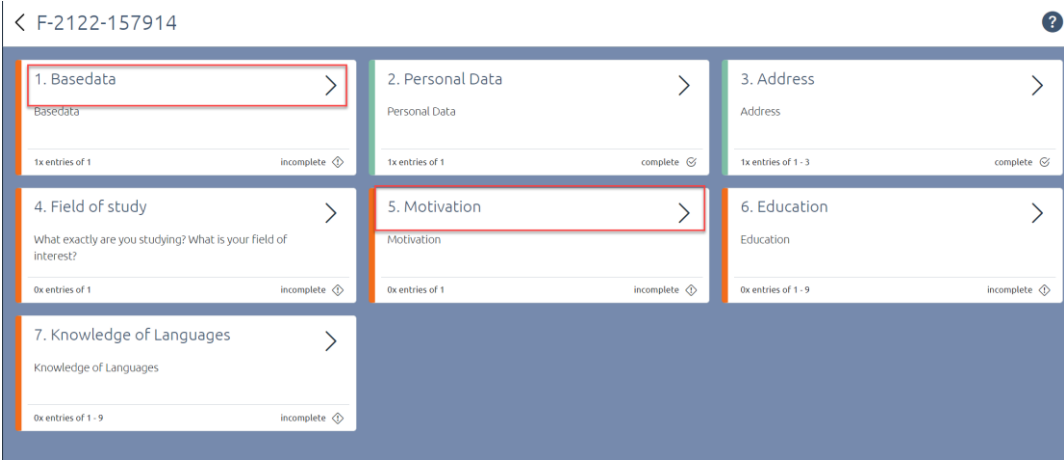

Under Basedata, you must fill in a duration of stay. Ask your contact person or our National CEEPUS Office for further advice.

You also need to upload a **Letter of Acceptance** or **Teacher Letter** from your **host institution**. Please access<https://www.ceepus.info/content/downloads> for a template.

Instead of a **Letter of Recommendation**, you should upload a confirmation of enrollment of your Ukrainian university or - as teacher - a confirmation of employment. Press "Edit Upload" to upload.

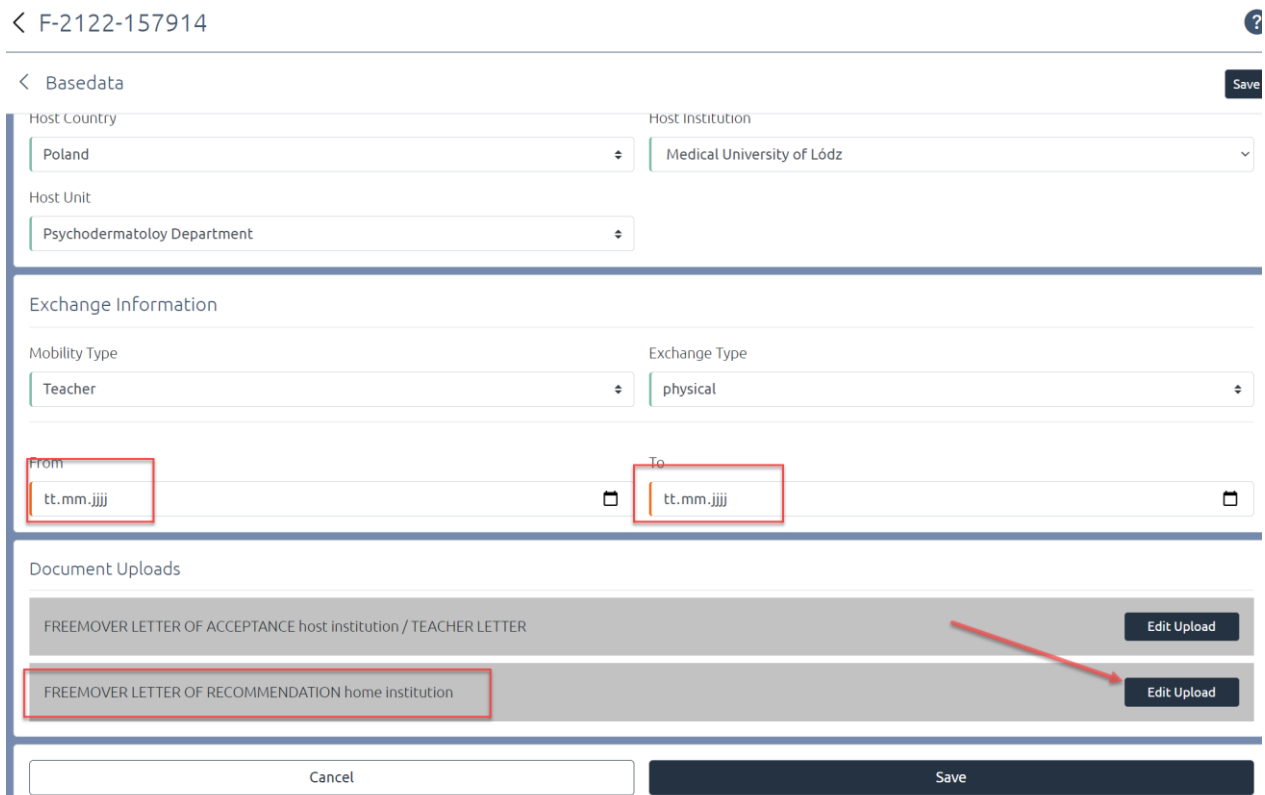

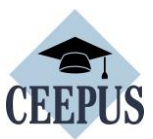

#### **Do not forget to press "Save".**

Use the arrows to navigate.

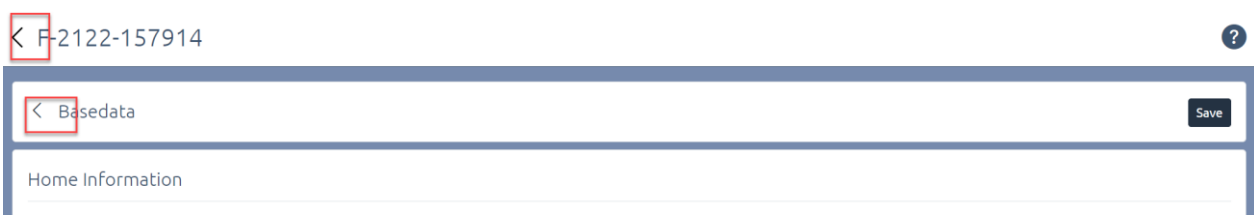

# Once you have filled out all sections, navigate another step back to submit the application

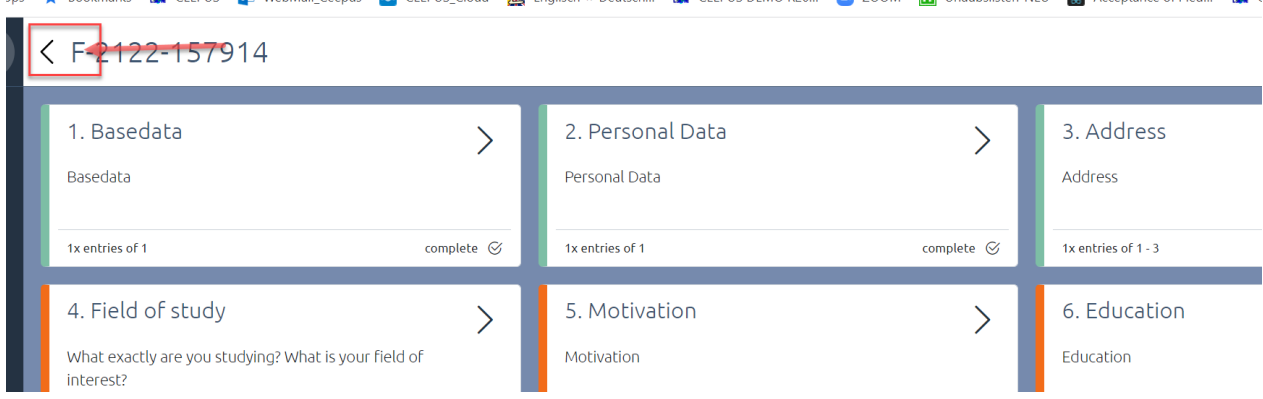

### Press "submit" and confirm the workflow execution.

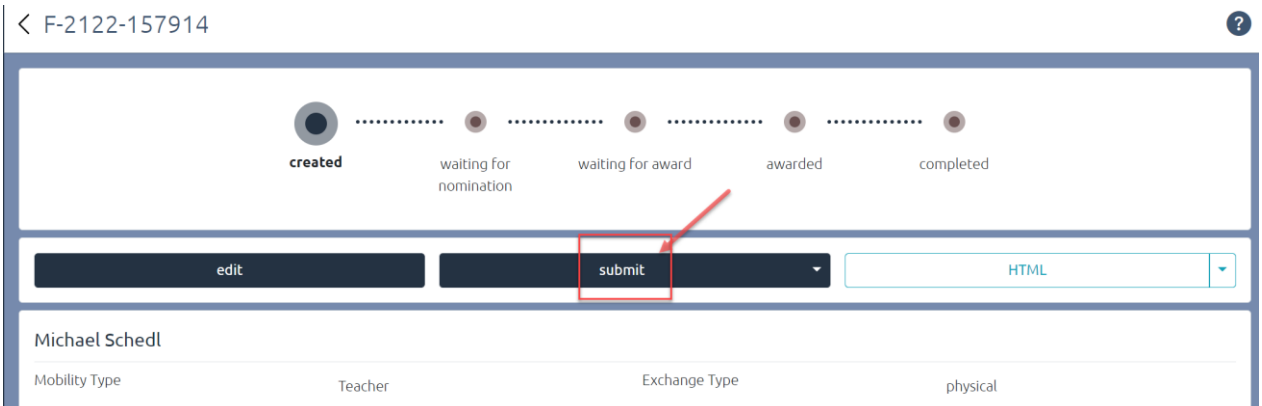